## 2020/02/27

1.概要

天びんのデータ出力モードがストリームモードの状態で USB コンバータを挿した PC を起動する と、カーソルが勝手に動く不具合が発生する場合があります。 原因は USB コンバータがシリアルマウスと誤認識されるためです。

2.対策

デバイスマネージャーの変更により解決します。 シリアルマウスとして認識されても、天びんの表示をオフにする、または、USB コンバータを天び んから外すとカーソルは誤動作しません。 その間にデバイスマネージャーからデバイスを無効にします。

- 3.手順
	- ① ストリーム出力中の天びんを PC に接続した状態で PC を起動します。
	- ② カーソルが飛ぶようであれば、天びんの表示をオフにします。 または USB コンバータを PC に接続した状態で RS-232C ケーブルを USB コンバータから抜き ます。
	- ③ デバイスマネージャーを開きます。
	- ④ マウスとそのほかのポインティングデバイス>Microsoft Serial Mouse(Microsoft Serial BallPoint)を右クリックします。

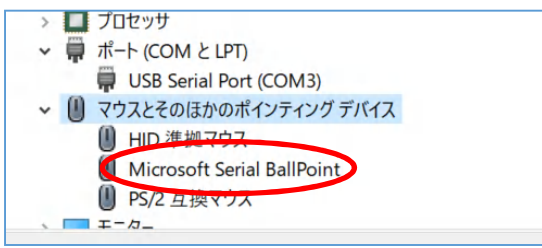

- ⑤ 「デバイスを無効にする」をクリックし、シリアルマウスデバイスを無効にします。
- ⑥ 天びんの表示をオンにします。 または RS-232C ケーブルを USB コンバータに接続します。